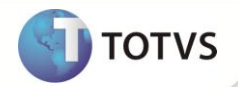

# **SEFIP – Centro de Custo**

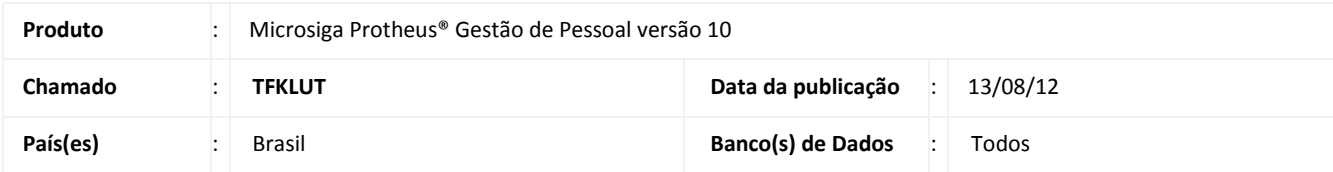

Ajuste na rotina **SEFIP (GPEM610)** para que a geração da SEFIP seja efetuada somente com informações contidas na tabela **Centro de Custo - CTT**, que substitui a tabela **Centro de Custo - SI3**. Portanto, os filtros elaborados para essa rotina, que se referenciam a tabela **Centro de Custo - SI3,** devem ser ajustados para utilização da tabela **Centro de Custo - CTT** e de seus campos correspondentes. As customizações implementadas através dos Pontos de Entrada disponíveis para rotina **SEFIP (GPEM610)**, devem ser ajustados para utilização da tabela **Centro de Custo - CTT**.

# Importante

É possível cadastrar e visualizar os filtros referenciados a tabela **Centro de Custo - SI3**, porém o Sistema padrão não irá utiliza-los. Foi mantido o acesso a essa tabela, apenas para facilitar a conversão dos filtros para a tabela **Centro de Custo - CTT**. Posteriormente, os filtros que se referenciam a tabela **Centro de Custo - SI3** devem ser excluídos.

#### **PROCEDIMENTO PARA IMPLEMENTAÇÃO**

Para viabilizar essa melhoria, é necessário aplicar o pacote de atualizações (Patch) deste chamado.

## **PROCEDIMENTOS PARA UTILIZAÇÃO**

1. Em **Gestão de Pessoal (SIGAGPE)** acesse **Miscelânea/F.G.T.S./Gerar SEFIP (GPEM610).**

Se necessário, na opção **Filtrar** elabore os filtros desejados, referenciando a tabela **Centro de Custo - CTT** e seus campos.

- 2. Elimine os filtros antigos, utilizados na tabela **Centro de Custo - SI3.**
- 3. Confirme os filtros.
- 4. Informe os parâmetros necessários e execute a rotina.

## **INFORMAÇÕES TÉCNICAS**

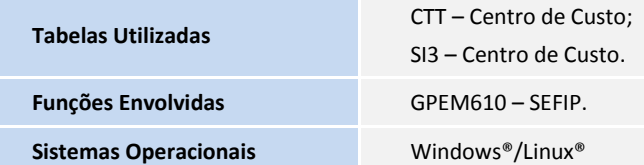